## Excelファイルの利用方法について

こちらのExcelファイルでは、1列目に記載の「業種」や「事故の型」の分類について、以下の手順で詳細な分類を確 認することができます。

(例)「労働者死傷病報告」による死傷災害発生状況(平成30年確定値)①業種・局シート(Excelファイル参照)

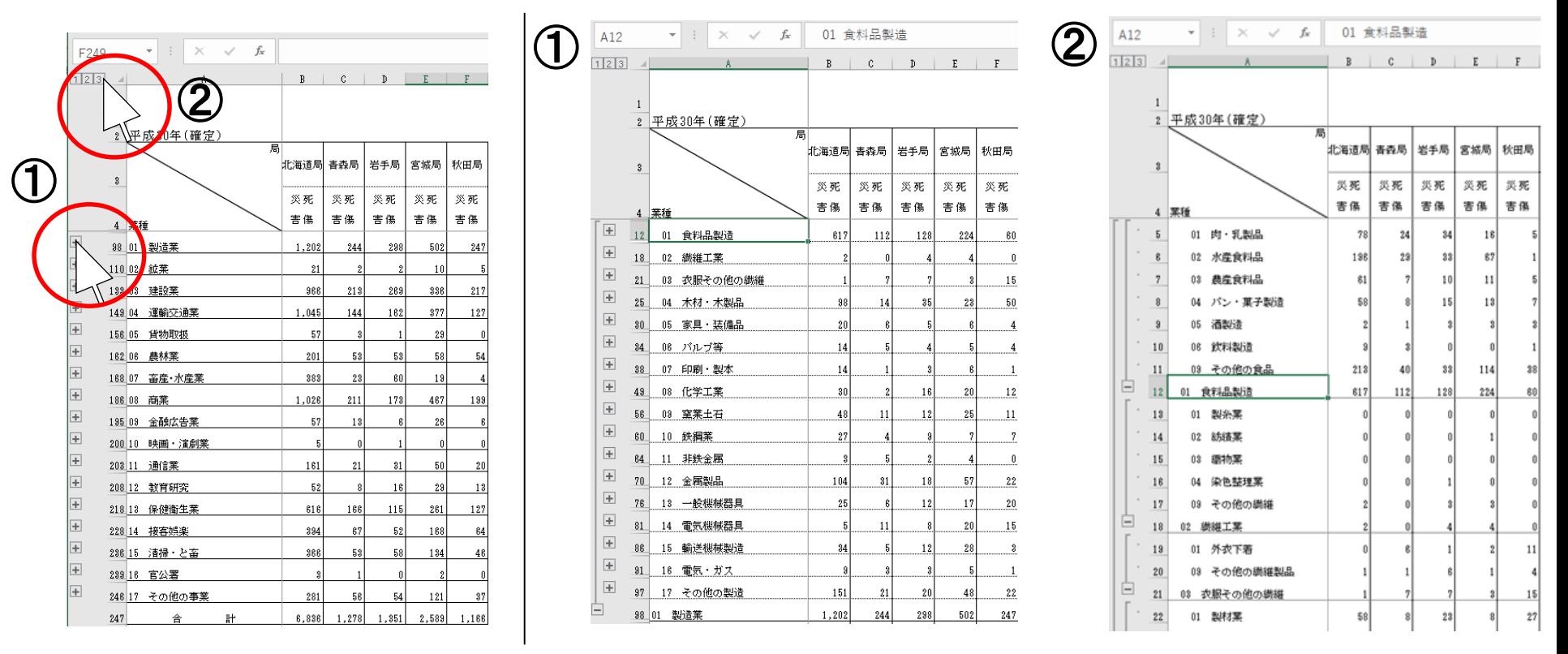

①の+ボタンをクリックすると、折りたたまれている分類を展開することができます。 ②の3番のボタンをクリックすると、折りたたまれている分類を全て展開することができます。